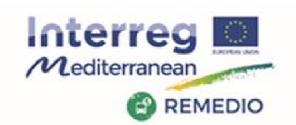

# The REMEDIO project: Financial issues and STEERING COMMITTEE MEETING

## **Session V Management and Financial Issues**

Lucia Da Rugna - ARPAV

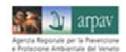

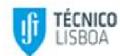

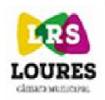

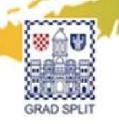

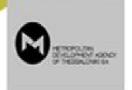

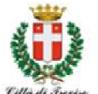

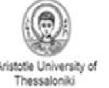

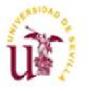

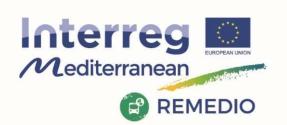

## **Work Package 1 – Financial Issues**

- 1) Expenditure foreseen in Subsidy contract
- 2) Level of expenditure foreseen for each partner
- 3) Level expenditure reached by each partner
- 4) First level control selection: state of the art
- 5) Audit Trail
- 6) Calendar of submission of payment claims and progress reports
- 7) use of Synergie CTE

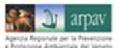

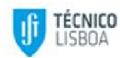

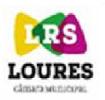

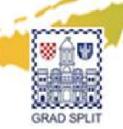

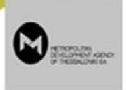

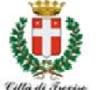

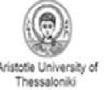

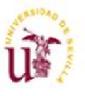

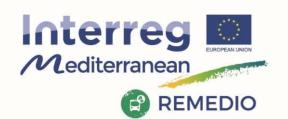

## **Reference Documents: Project Documents**

- ✓ Application Form of REMEDIO
- ✓ Partnership Agreement
- ✓ Subsidy Contract

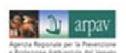

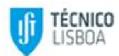

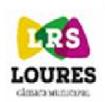

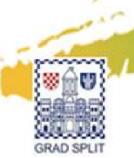

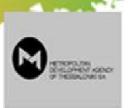

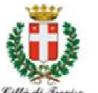

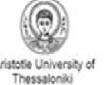

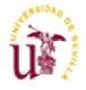

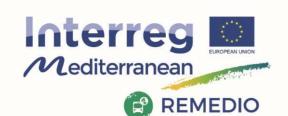

## 1) Subsidy Deadline and Progress Report

| Implementation period                                | Total budget per period | ERDF€        |      |
|------------------------------------------------------|-------------------------|--------------|------|
| 1st Implementation period (01/07/2016-31/12/2016)    | € 30.000,00             | € 25.500,00  |      |
| 2nd Implementation period<br>(01/01/2017-30/06/2017) | € 345.440,95            | € 293.624,81 |      |
| 3rd Implementation period (01/07/2017-31/12/2017)    | € 400.000,00            | € 340.000,00 |      |
| 4th Implementation period (01/01/2018-30/06/2018)    | € 700.000,00            | € 595.000,00 |      |
| 5th Implementation period (01/07/2018-31/12/2018)    | € 350.000,00            | € 297.500,00 | i.e. |
| 6th Implementation period (01/01/2019-30/06/2019)    | € 390.071,55            | € 331.560,82 |      |

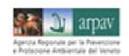

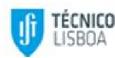

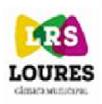

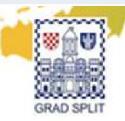

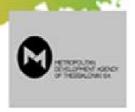

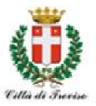

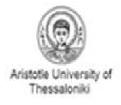

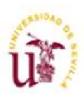

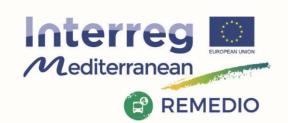

## **First Progress Report**

**Timeframe of implementation** 

Semester II from 01/01/2017 to 30/06/2017

**Total expenditures forecast in Subsidy Contract** 

The goal is € 345.440,95

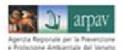

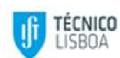

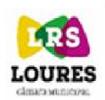

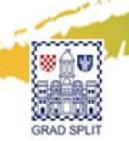

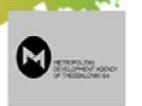

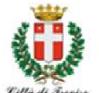

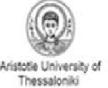

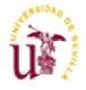

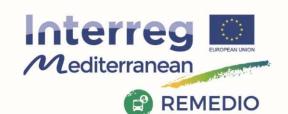

## How each partner can contribute?

**Expenditures foreseen for partners:**Committment by each partner to LP in order to build up the Subsidy Contract

| lmp.<br>period | ARPAV      | Treviso    | AUTH       | IST       | USE       | MDA       | SPLIT      | CML        |
|----------------|------------|------------|------------|-----------|-----------|-----------|------------|------------|
| 1°             | 14.550,00  | 2.500,00   |            | 3.900,00  | 4.160,00  |           | ۷.٥٥٥,۵۵   | 2 380.95   |
| 2°             | 2.665,18   | 33.670,00  |            | 71.700,00 | 71.475,17 |           | 35.050,00  | 130.880.00 |
| 3°             | 87.653,38  | 46.320,00  |            | 68.475,00 | 43.127,17 |           | 85.550,00  | 68.874,45  |
| 4°             | 32.920,38  | 128.670,00 | 193.065,00 | 62.005,50 | 42.824,67 | 93.750,00 | 125.150,00 | 21.614,45  |
| 5°             | 138.291,28 | 101.715,00 |            | 40.677,00 | 48.787,17 |           | 10.750,00  | 9.779,55   |
| 6°             | 67.860,72  | 13.605,00  | 169.385,00 | 5.875,00  | 27.125,83 | 93.750,00 | 8.500,00   | 3.970,00   |

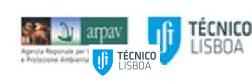

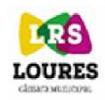

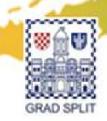

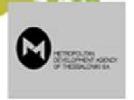

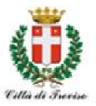

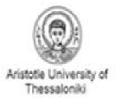

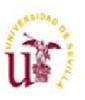

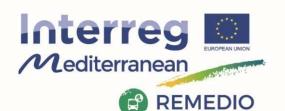

## What is the effective expenditure level that each partner can certified?

Total expenditures certified for the first period per partner (foreseen)

| lmp.<br>period | ARPAV     | Treviso   | AUTH      | IST        | USE       | MDA | SPLIT      | CML        |
|----------------|-----------|-----------|-----------|------------|-----------|-----|------------|------------|
| FORESEEN       | 2.665,18  | 33.670,00 |           | 71.700,00  | 71.475,17 |     | 35.050,00  | 130.880,60 |
| REAL           | 48.000,00 | 56.000,00 | 22.000,00 | 27.543,00  | 65.000,00 |     | 24.160,00  | 18.423,00  |
| GAP            | 45.334,82 | 22.330,00 | 22.000,00 | -44.157,00 | -6.475,17 |     | -10.890,00 | -84.314,95 |

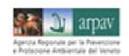

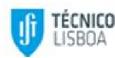

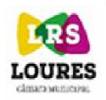

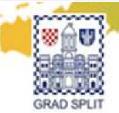

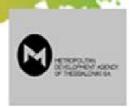

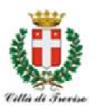

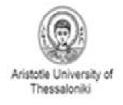

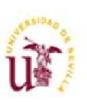

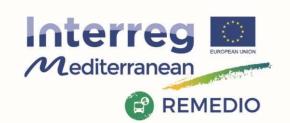

## **First Progress Report**

**Subsidy goal is € 345.440,95** 

## The foreseen certified expenditures are: 261.126,00

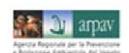

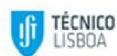

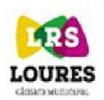

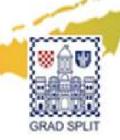

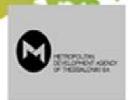

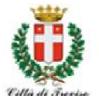

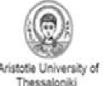

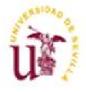

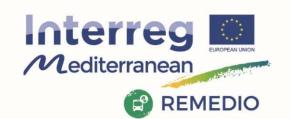

### **Decommitment risks**

Claiming Payments lower than foreseen amounts on the project gives no guarantee that the undeclared ERDF amount is available for the following periods

✓ All REMEDIO Partners must try to account the entire amount foreseen for each period!

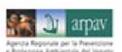

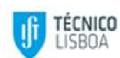

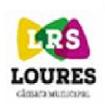

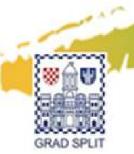

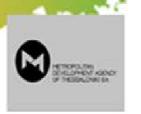

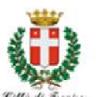

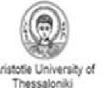

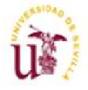

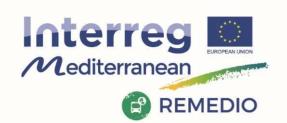

## Checks the expenditures: WHO AND HOW

WHO: the Article 23 (4) of Regulation (EU) No 1299/2013, it is the responsibility of each Member State to set-up a first level control system and designate the controllers responsible for verifying that the expenditure declared by beneficiaries from its territory complies with the applicable law and the Programme rules

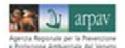

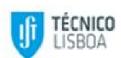

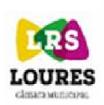

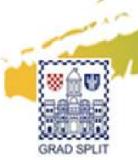

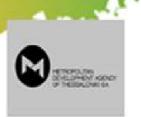

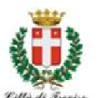

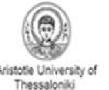

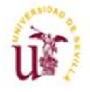

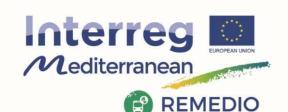

## Checks the expenditures: WHO AND HOW

#### **HOW: The FLC verify**

- ✓ The compliance of project partner expenditures controlled under the rules set in the Programme Manual;
- ✓ The date entered by the partner in Synergie CTE;
- ✓ Validate the partner expenditures and fill-in a checklist in Synergie CTE regarding the control performed;
- ✓ Validate in Synergie CTE a FLC certificate (containing an official commitment on validation of expenditures, the control checklist and a list of verified expenditure) indicating the amounts presented, validated and rejected, (a template of FLC certificate is available in the Programme website);
- ✓ Print, sign and stamp the FLC certificate in order to be included in the partner audit trail;
- ✓ By signing the FLC certificate including the declaration of validation of expenditures, the controller confirms all the items and declares the proper use of funds. This statement should be based on proper checks as well as on a checklist whose format is provided by the Programme.

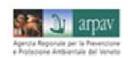

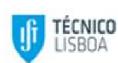

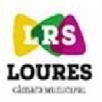

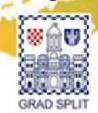

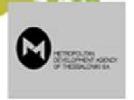

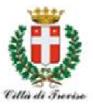

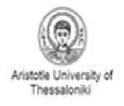

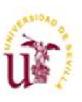

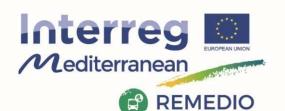

## First level control Different National FLC Systems:

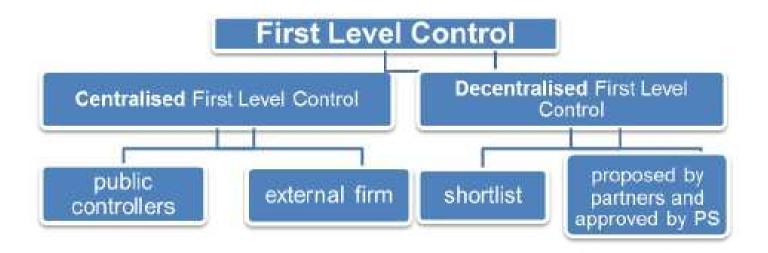

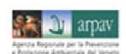

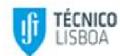

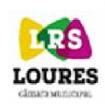

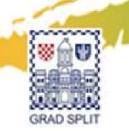

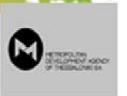

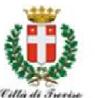

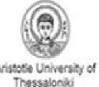

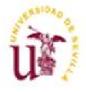

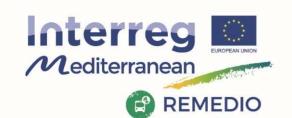

## Centralize System (GREECE AND CROATIA): a NATIONAL CENTRAL PUBLIC Body controls expenditures of all partners from its territory:

- ✓ Partners should contact the national body in charge of FLC or their national contact point who will inform them about the First Level Control procedure to be followed for the certification of expenditures (name and contact of the controller(s), timeframe and deadlines, compulsory documents,...).
- ✓ Partners whose national system is centralized should send their declarations of expenditures to their national public body for certification before their inclusion in a project payment claim.
- ✓ Control costs may be borne by the State or by the beneficiaries and are, in this case, eligible as project expenditures (refer to your National Control System description for details).

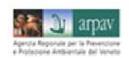

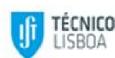

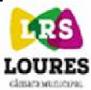

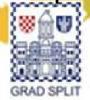

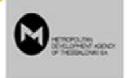

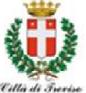

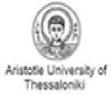

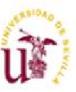

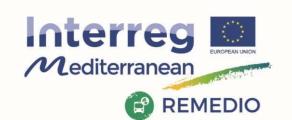

## Decentralize System (All other partners): The FLC is selected by the partners, and approved by the approbation body designed by the partners State (1/2)

- ✓ The partners contact the national/regional body in charge of the FLC approval or their national contact point, which will inform them about the procedure to be followed in order to have their FLC approved (specific terms for selection of FLC, documents to be provided,...).
- ✓ The partner will then fill out a form provided by the national / regional body detailing the choice of controller and qualifications. Upon receipt, the central national / regional approbation body will assess the information provided and validate the choice of the controller.
- ✓ Once approved by the approval national/regional body, the partner must include the information of the approved FLC in Synergie CTE in order to grant him/her access to the on line monitoring tool of the Programme.
- ✓ Partners must send their declarations of expenditures to their approved FLC and obtain certifications before their inclusion in a project payment claim.

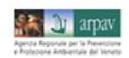

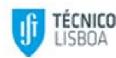

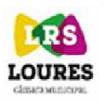

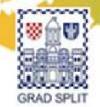

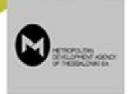

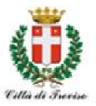

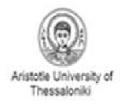

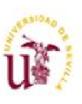

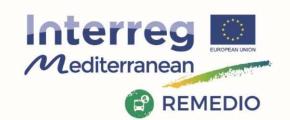

## Decentralize System (All other partners): The FLC is selected by the partners, and approved by the approbation body designed by the partners State (2/2)

- ✓ In some Participating States, the expenditures certified by FLC must be validated at national level before their inclusion in a project payment claim. In these cases, timing for certification process should be adjusted and the national validation accompanying each certificate will be uploaded on SYNERGY CTE and provided by the PPs when submitting their certificates to their Lead Partner.
- ✓ Control costs borne by beneficiaries are eligible (refer to your National Control System description for details).
- ✓ If, during the project implementation, a new FLC is appointed, a new approval has to be provided.
- ✓ If an external controller is selected by the project partner, this controller has to be chosen in line with public procurement rules.

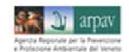

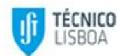

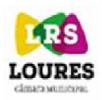

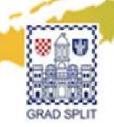

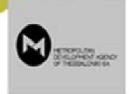

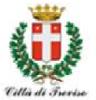

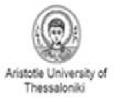

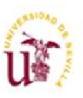

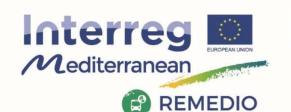

# What is the state of the art of selection procedure for each partners involved by the Decentralize system?

| Imp.<br>period | ARPAV  | Treviso      | AUTH | IST                                         | USE    | MDA | SPLIT                                                | CML          |
|----------------|--------|--------------|------|---------------------------------------------|--------|-----|------------------------------------------------------|--------------|
| Procedure      | Closed | Just started |      | Selection<br>procedure<br>in final<br>stage | Closed |     | NCP to be contacted to clraify procedure & timeframe | Just started |

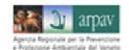

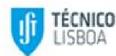

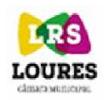

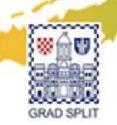

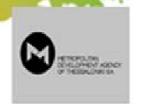

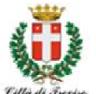

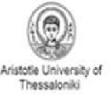

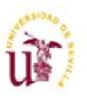

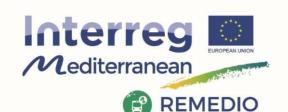

## BE CAREFUL TO THE TIME FRAME FOR THE FLC VERIFICATIONS

- ✓ Enter your expenditures in Synergie-CTE as soon as possible.
- ✓ FLC at the end of the reporting period performs the control without delay.
- ✓ The exchanges between the controlled partner and the FLC should be fluid in order to speed up the control.
- ✓ The partner has to foresee a time of exchanges and clarifications with the FLC.
- ✓ Once the FLC declaration is signed by the controller and the partner report filledin by each beneficiary; the full documentation should be made available to the project lead partner, or, where applicable, sent to the national authorities in charge of issuing the national validations (case of **Spain and Portugal** Only).
- ✓ 2 months after the end of the reporting period, the LP should receive the full documentation from each partner (FLC certificate + eventual National validation) duly filled-in and signed, and all their annexes.
- ✓ The LP should gather all partners' documentation on time in order to prepare the project payment claims and related report of activities and to send it to the JS.

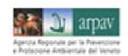

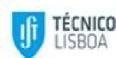

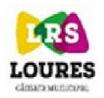

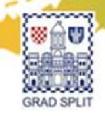

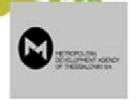

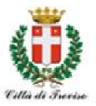

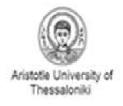

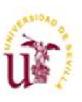

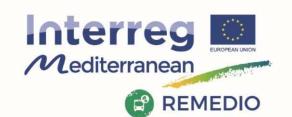

## **Progress report check:**

#### **Each Partner**

- 1. Inserts regularly the expenditures in Synergie CTE
- Sends the data concerning the expenditures to the First Level Controller
- 3. First Level Controller checks the expenditure and validates them
- 4. FLC sends the signed and stamped control report to the Partner
- 5. The Partner sends the report to the LP

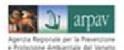

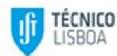

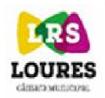

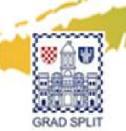

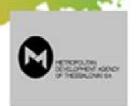

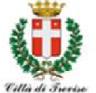

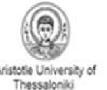

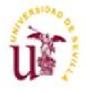

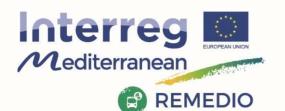

REMEDIO 2<sup>nd</sup> Meeting 18<sup>th</sup> and 19<sup>th</sup> May 2017 Escuela Técnica Superior de Ingeniería de Sevilla Camino de los Descubrimientos, s/n, Sevilla - SPAIN

## Time frame for first report

| Activities              | 30th June 17 | 31St of July | 31th of August | 30th of September |
|-------------------------|--------------|--------------|----------------|-------------------|
|                         |              |              |                |                   |
| E   (E: +10             |              |              |                |                   |
| End of First IP         |              |              |                |                   |
| PPs insert expenditures |              |              |                |                   |
| in Synergies            |              |              |                |                   |
| FLC checks the          |              |              |                |                   |
| expenditures and gives  |              |              |                |                   |
| a certificate           |              |              |                |                   |
| PP sends thecertificate |              |              |                |                   |
| to LP                   |              |              |                |                   |
| LP gather the           |              |              |                |                   |
| certificates and        |              |              |                |                   |
| sendthem to MA          |              |              |                |                   |

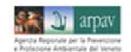

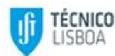

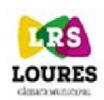

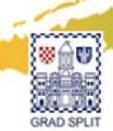

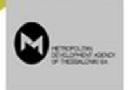

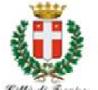

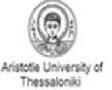

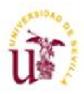

REMEDIO 2<sup>nd</sup> Meeting

18<sup>th</sup> and 19<sup>th</sup> May 2017

Escuela Técnica Superior de Ingeniería de Sevilla

Camino de los Descubrimientos, s/n,

Sevilla - SPAIN

## Summary

#### **DECLARATION OF EXPENDITURES**

Each partner

•enters activities and expenditures on SYNERGIE CTE

Lead Partner

•validates the other partners' expenses on SYNERGIE CTE

First Level Control

- checks partner expenditures;
- •validates the partner expenditures and fill-in the FLC checklist in SYNERGIE CTE
- •validates in SYNERGIE CTE the FLC certificate

National Level\*

•in some Participating States, the expenditures certified by FLC must be validated at national level before their inclusion in a project payment claim.

Lead Partner

- •gathers all the certificates and produce a payment claim + progress report on SYNERGIE CTE
- •submits to the JS within the deadlines mentioned in the Subsidy Contract

Joint Secretariat

- •verifies the project's payment claim, address the LP in case of doubts
- •prepares the MA certificate

Managing Authority

- •performs an additional control and ensures the precision of the payment claim,
- validates the MA certificate
- transfers the MA certificate to the Certifying Authority

Certifying Authority

- •performs an additional control
- ·draws up payment order directly to each beneficiary

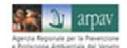

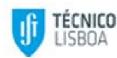

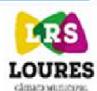

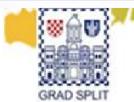

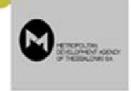

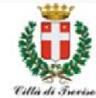

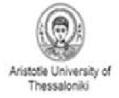

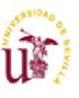

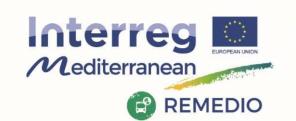

## REFERENCE DOCUMENTS: PROJECT DOCUMENTS

MED Programme updated tools for management in this period to this following LINK:

http://interreg-med.eu/toolbox/reference-documents/ Programme Manual

JS gives us some additional template in preview:

About staff cost Equipment declarations Project modification

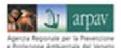

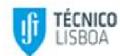

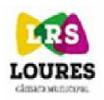

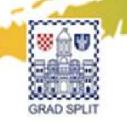

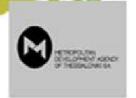

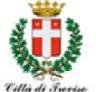

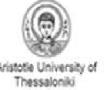

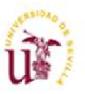

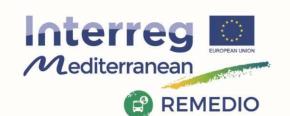

### **AUDIT TRAIL:**

Borne directly by the beneficiary and supported by accounting documents - An example for STAFF COST

### Following main documents must be available for control purposes:

- ✓ List of staff working on the project (template provided by the Programme), signed by the project coordinator.
- ✓ Job description declaration providing information on responsibilities related to the project (template provided by the Programme), signed by the project coordinator and the employee.
- ✓ Employment document (Employment/work contract or an appointment decision/contract), including the name of the project and additional specific information depending on the type of method used.

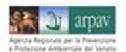

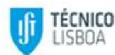

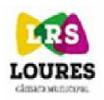

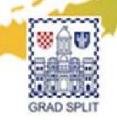

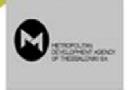

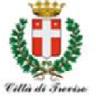

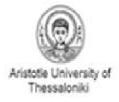

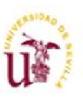

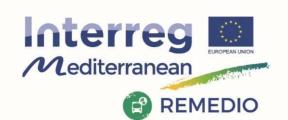

## **Technical Progress Reports:**

Have to be submitted by each partner through the monitoring system SYNERGIE CTE and validated online, in order to provide:

- ✓ the FLC for his control activities and
- ✓ the LP with the relevant information on partner activities during the reporting period

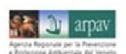

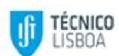

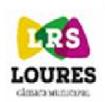

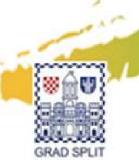

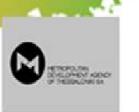

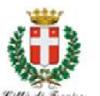

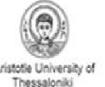

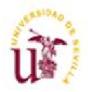

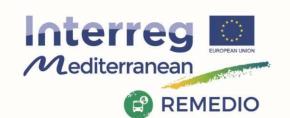

## **Technical Progress Report:**

The main information requested in the PR concerning project's implementation are:

- ✓ Highlight of main achievements
- ✓ Level of achievement of project specific ojectives
- ✓ Project main outputs achievement
- ✓ Details on target groups reached
- ✓ Description of activities per WP
- ✓ Main deliverables and outputs produced
- ✓ Justification of possible deviations from original plan (where relevant) and problems that occurred during the reporting period

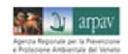

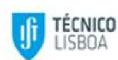

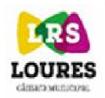

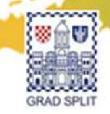

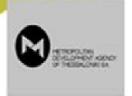

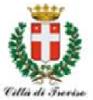

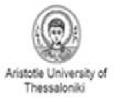

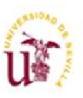

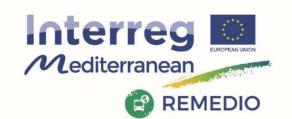

## **Technical Progress Report:**

Now we access to Synergie in order to have a general overview of necessary informations:

LINK: https://synergie-cte.asp-public.fr/

Additional slides not shown at the meeting are here on added as useful tool for reporting activity

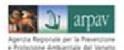

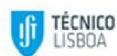

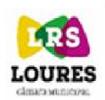

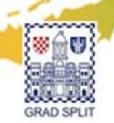

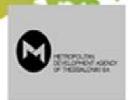

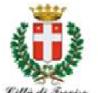

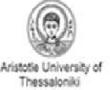

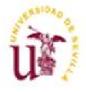

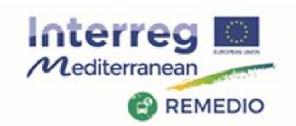

### **ELIGIBILITY PERIOD of EXPENDITURES**

Expenditure is eligible according to the following periods:

✓ Costs for project implementation:

Start: 27/09/2016

End: official ending date + 2 months only for payment

✓ Costs for project closure: incurred, invoiced and paid out within two months after the official ending date of the project

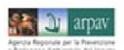

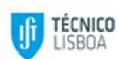

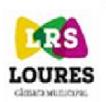

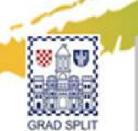

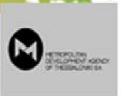

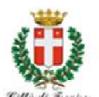

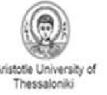

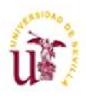

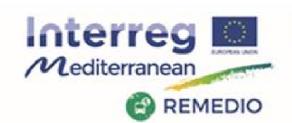

### **BUDGET LINES**

#### Commission Delegated Regulation (EU) No 481/2014

- ✓ Staff costs
- ✓ Office and administrative expenditure
- ✓ Travel and accommodation costs
- ✓ External expertise and services costs
- ✓ Equipment expenditure

#### Exhaustive list of eligible expenditures for each Budget Line

- ✓ General principles of expenditures allocated under each Budget Line
- ✓ Method of calculation (if needed)
- ✓ Accounting documents to be used for control purposes (audit trail)

### More detailed information on Programme Manual

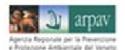

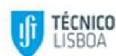

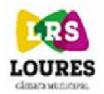

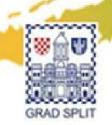

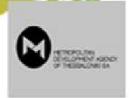

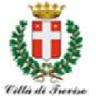

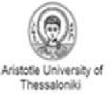

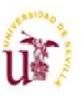

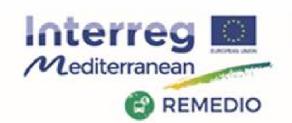

## **BUDGET LINE: 1) STAFF COSTS**

- ✓ Costs of staff employed by the beneficiary for implementing the project; already employed by the beneficiary or contracted specifically for the project
- ✓ It includes salary payments + any other costs directly linked to salary payments supported by the beneficiary
- ✓ Calculated based on real costs using compulsorily one of the 4 methods established by the Programme

#### **Audit trail**

- ✓ Employment document for each staff member
- ✓ A list of the staff working on the project that includes all the staff involved in the project
- ✓ A job description for each staff member
- ✓ Specific documents depending on the method selected

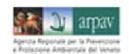

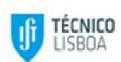

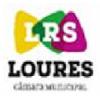

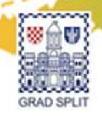

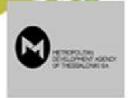

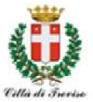

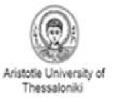

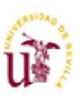

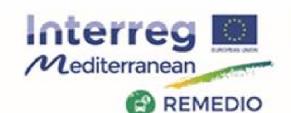

## **BUDGET LINE: 1) STAFF COSTS**

#### **4 METHODS FOR THE CALCULATION OF STAFF COSTS**

**Method A**: Full-time in the project

- No other tasks
- No timesheet
- Full salary

**Method B**: Part-time in the project-fixed% of time

- No timesheet
- % for all implementation period
- May be updated every semester

**Method C**: Part-time in the project-flexible number hours

- Timesheet needed
- Hourly rate calculation based on: salary / 1,720 hours
- Hourly rate updated every semester
- At least 12 months in the organisation

**Method D**: Contracted on an hourly basis

- Hourly rate cost established by contract
- Timesheet needed

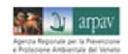

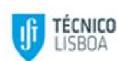

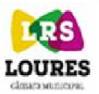

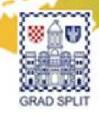

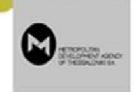

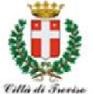

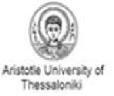

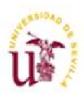

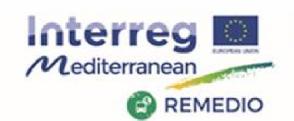

## **BUDGET LINE: 1) STAFF COSTS**

**Method A**: Full-time in the project

✓ New staff hired to work only for the project

Method B: Part-time in the project-fixed% of time

- ✓ No hourly rate in contract
- ✓ Part-time in the project
- ✓ Every month 25% of time

Method C: Part-time in the project-flexible number hours

- ✓ No hourly rate in contract
- ✓ Part-time in the project
- ✓ Maybe in the future will work in other projects
- ✓ Only for the organization on events

Method D: Contracted on an hourly basis

✓ Hourly rate in contract

#### **List of staff + Job descriptions**

May be updated at the end on each implementation period with limits:

- > Part-time: fixed % (B) to variable number of hours (C), and vice versa
- Changes of fixed % in the middle of a implementation period

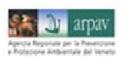

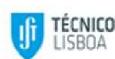

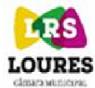

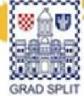

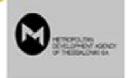

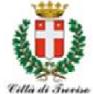

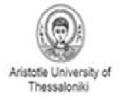

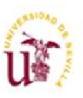

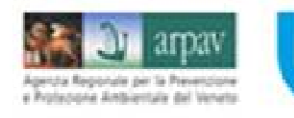

## **BUDGET LINE: 1) STAFF COSTS**

#### How to select a method of calculation of the staff costs?

- 1) Which type of employee's contract?
- ✓ Labor contract
- ✓ Only for the project
- ✓ Fixed hourly rate
- ✓ Less than 12 months in the structure
- 2) Does the employee work on other task of the structure?
- ✓ Other MED or Interreg projects
- ✓ At this moment, in the future
- 3) Linear and fluctuating involvement in the project?
- ✓ Part-time
- ✓ Principle of proportionality
- ✓ Audit trail needs

#### **GOOD PRACTICES**

- Understand the method(s) used
- Use the same method for staff members participating in several MED projects
- Use the same method for staff participating in several Interreg projects (if possible)

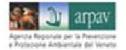

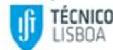

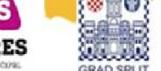

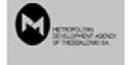

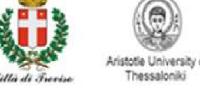

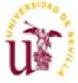

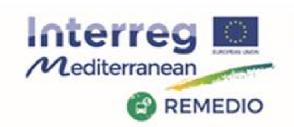

## **BUDGET LINE: 1) STAFF COSTS**

#### Changes and submission of documents:

- ✓ Documents submitted within the first FLC certificate including staff costs
- ✓ After any modification during the relevant reporting procedure

#### **Exceptional situations that allow methods changes:**

- ✓ Changes in the staff working in the project.
- ✓ Changes in the employment documents
- ✓ Changes in the level of involvements of the partner (module passage)
- ✓ Changes in the participation of the partner (project change)
- ✓ Changes in the tasks and responsibilities of the employee

#### **LIMITS: Not possible:**

- ✓ Part-time: fixed % to variable number of hours, and vice versa.
- ✓ Changes of fixed % in the middles of a implementation period

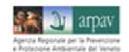

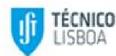

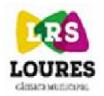

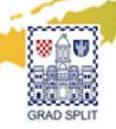

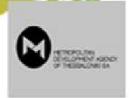

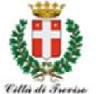

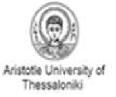

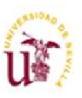

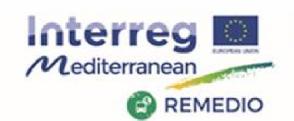

## **BUDGET LINE: 2) OFFICE AND ADMINISTRATIVE EXPENDITURE**

- ✓ Represents 15% of eligible staff costs
- ✓ Automatically calculated by SYNERGIE CTE after validation of the staffs costs by the FLC
- ✓ It covers all the operating and administrative expenses of the structure (e.g.rent, utilities, maintenance, equipment for general office use, phone, bankcharges, etc...)
- ✓ No need to provide supporting documents. No calculation method required

Direct costs falling under this budget line are not eligible

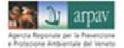

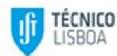

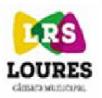

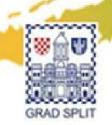

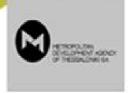

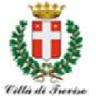

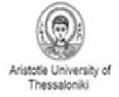

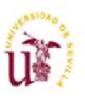

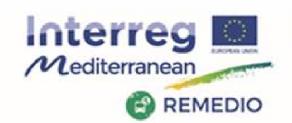

## **BUDGET LINE: 3) TRAVEL AND ACCOMMODATION COSTS**

- Expenditure on travel and accommodation of the staff of the beneficiary for missions (e.g. participation in project meetings, project site visits, meetings with the programme bodies, seminars, conferences, etc.).
- Most cost-effective way.
- National maximum daily rates for hotel and subsistence must be respected.
- Unused travel tickets are not eligible.
- In the case of travels outside of the MED area:
  - ✓ indicated in the approved Application Form
  - ✓ Authorised by the MA/JS prior to the travel

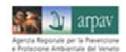

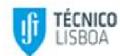

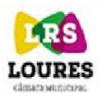

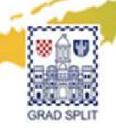

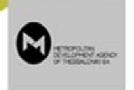

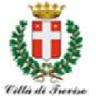

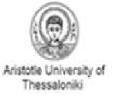

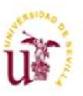

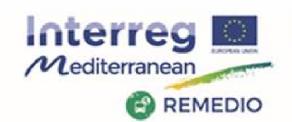

## **BUDGET LINE: 4) EXTERNAL EXPERTISE AND SERVICES COSTS**

- Costs of external expertise and services provided by a body outside of the beneficiary organisation(e.g. studies and surveys, translation, promotion and communication, services related to meetings and events, audits, travel of experts).
- ✓ Sub-contracted
- ✓ In-house companies
- Full respect of EU, Programme and national (including stricter institutional) public procurement rules and compliance with the principles of transparency, non-discrimination and equal treatment.

No sub-contracting between project partners or associated partners is allowed.

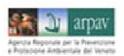

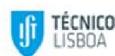

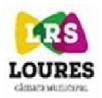

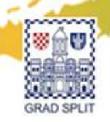

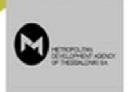

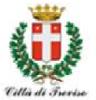

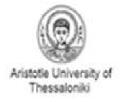

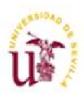

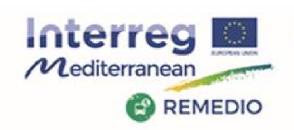

### **BUDGET LINE: 5) EQUIPMENT EXPENDITURE**

- ✓ Equipment purchased, rented or leased by a beneficiary which are essential for the implementation of the project.
- ✓ Full respect of EU, Programme and national (including stricter institutional) public procurement rules and compliance with the principles of transparency, non-discrimination and equal treatment.
- ✓ Need to be specified in the application form or approved by the JS

**Equipment for general office use** not used exclusively for the project covered by the budget line OFFICE AND ADMINISTRATIVE EXPENDITURE = cost not eligible under equipment budget line

#### Different rules for each sub-budget line

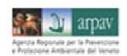

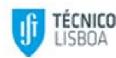

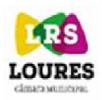

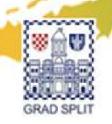

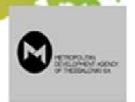

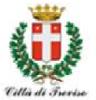

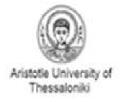

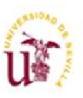

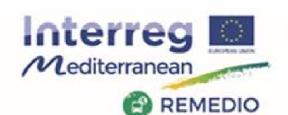

### **BUDGET LINE: 5) EQUIPMENT EXPENDITURE**

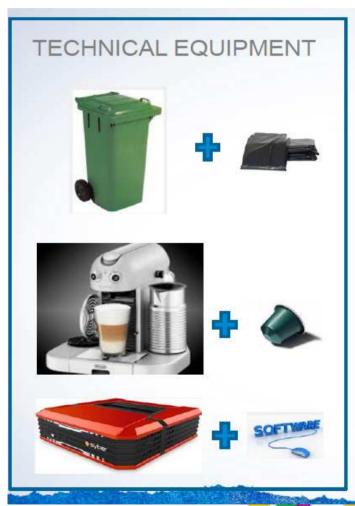

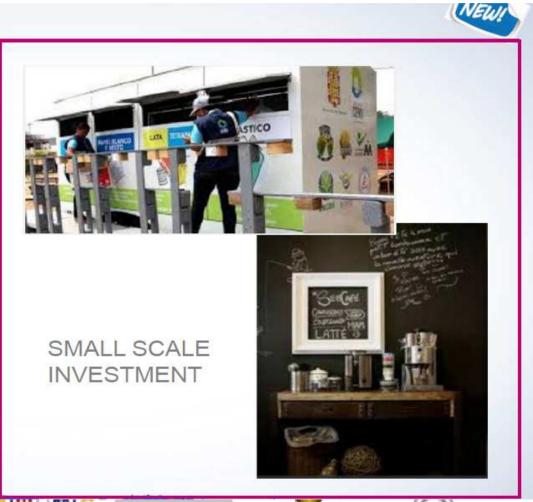

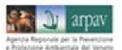

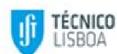

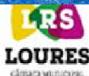

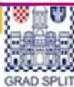

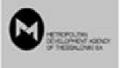

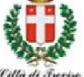

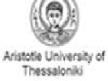

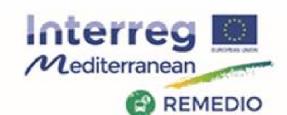

## **BUDGET LINE: 5) EQUIPMENT EXPENDITURE**

|                               | Thematic equipment                                                                                                    | Small scale investment                                                                                                    |
|-------------------------------|----------------------------------------------------------------------------------------------------|----------------------------------------------------------------------------------------------------|
| Definition and examples       | Tools, devices and goods purchased or already in the possession of a partner, linked to (or forming par of) the project outputs necessaries for the successful implementation of a pilot activity | Facilities or infrastructures of limited size or scope necessaries for the successful implementation of a pilot activity. |
| Exclusive use for the project | Not necessary                                                                                                    | Yes                                                                                                    |
| Amount to be claimed          | In full (if exclusively used for the project) or pro-rata (if shared use with other projects), according to a depreciation plan                                                                   | In full, no depreciation plan needed                                                                                      |
| Activities linked to          | Content-related WP                                                                                                    | Testing WP – Module 2 testing type of project                                                                             |

## Different rules for each sub-budget line. In case of doubt contact the JS

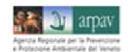

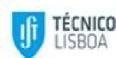

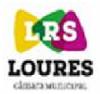

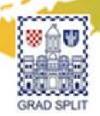

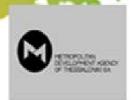

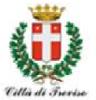

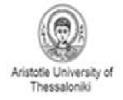

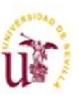

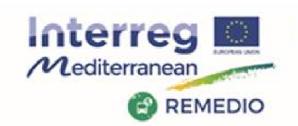

### **PUBLIC PROCUREMENT**

Levels of rules to be applied:

- EU rules
- National rules
- Interreg MED Programme rules

For contracting amounts above **EUR 5.000,00** (excl.VAT) kindly ask for **at least three offers** from three different providers:

- ✓ Stricter national and internal rules must be applied.
- ✓ All partners, public and private

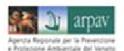

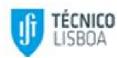

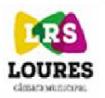

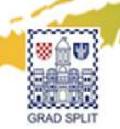

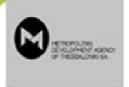

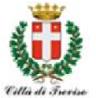

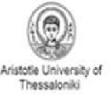

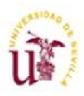

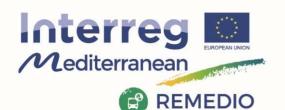

REMEDIO 2<sup>nd</sup> Meeting 18<sup>th</sup> and 19<sup>th</sup> May 2017 Escuela Técnica Superior de Ingeniería de Sevilla Camino de los Descubrimientos, s/n, Sevilla - SPAIN

### NATIONAL CONTACT POINT

#### **CROATIA**

**Contacts** 

#### Ms Anamarija Ostojić

National Controller ERDF Transnational Co-operation Programme MED 2007-2013 Agency for Regional Development of the Republic of Croatia Vlaška 108, 10 000 Zagreb anamarija.ostojic@arr.hr Tel: +385 1 48 11 941

#### **Mr Pavle Plamenac**

National Contact Point ERDF Transnational Co-operation Programme MED Ministry of Regional Development and EU Funds Račkoga 6, 10 000 Zagreb pavle.plamenac@mrrfeu.hr

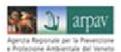

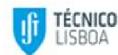

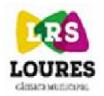

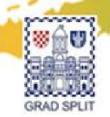

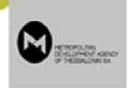

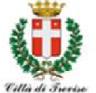

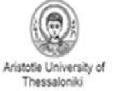

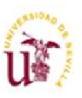

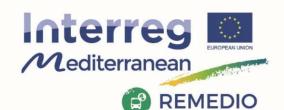

REMEDIO 2<sup>nd</sup> Meeting 18<sup>th</sup> and 19<sup>th</sup> May 2017 Escuela Técnica Superior de Ingeniería de Sevilla Camino de los Descubrimientos, s/n, Sevilla - SPAIN

### NATIONAL CONTACT POINT

#### **GREECE**

#### **Contacts**

#### **Mr Evangelos VIDALIS**

Unit B2 – "Monitoring and management", Managing Authority of European Territorial Cooperation Programmes Ministry of Economy & Competitiveness Leof. Georgikis Scholis 65 GR- 570 01 Pilaia, Thessaloniki, Greece Tel.: +30 2310 469631 evidalis@mou.gr

#### Ms Matoula Siropoulou

Unit B2 – "Monitoring and management",
Managing Authority of European Territorial
Cooperation Programmes
Ministry of Economy & Competitiveness
Leof. Georgikis Scholis 65
GR- 570 01 Pilaia, Thessaloniki, Greece
Tel.: +30 2310 469619
msiropoulou@mou.gr

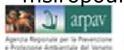

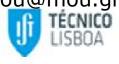

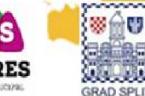

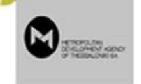

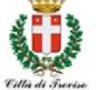

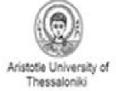

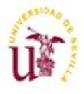

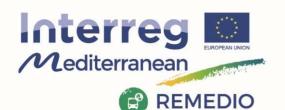

REMEDIO 2<sup>nd</sup> Meeting

18<sup>th</sup> and 19<sup>th</sup> May 2017

Escuela Técnica Superior de Ingeniería de Sevilla

Camino de los Descubrimientos, s/n,

Sevilla - SPAIN

### NATIONAL CONTACT POINT

#### **ITALY**

**Contacts** 

#### Ms Stefania Leoni

Regione Emilia-Romagna

Tel.: +39 051 527 3275/3669/3118 medncp@regione.emilia-romagna.it

#### Ms Eleonora Liuzzo

National Contact Point

Mon./ Wed./Fri 10:00 - 12:00

Thurs. 14:30 - 16:30

Tel.: +39 051 6450415

MEDESK@regione.emilia-romagna.it

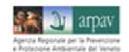

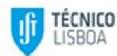

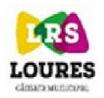

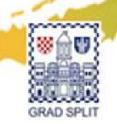

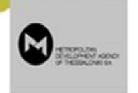

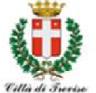

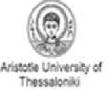

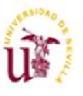

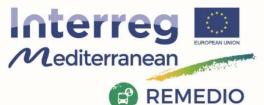

### NATIONAL CONTACT POINT

#### **PORTUGAL**

**Contacts** 

#### Ms Raquel Rocha

Coordinator Núcleo de Cooperação Territorial AD&C – Agência para o Desenvolvimento e Coesão

Av. 5 de Outubro, n.º 153

1050-053 Lisboa

Tel.:+351.218 814 000

Fax: +351.218 881 111

raquel.rocha@adcoesao.pt

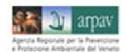

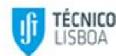

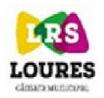

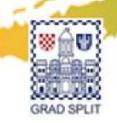

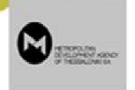

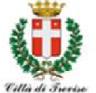

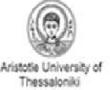

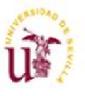

Project co-financed by the European

REMEDIO 2nd Meetina 18th and 19th May 2017 Escuela Técnica Superior de Ingeniería de Sevilla Camino de los Descubrimientos, s/n, Sevilla - SPAIN

### NATIONAL CONTACT POINT

#### SPATN

**Contacts** 

#### Ms Marian Uriarte

Ministerio de Hacienda y Administraciones

**Pùblicas** 

DG Fondos comunitarios

Paseo de la Castellana, 162

REMEDIO

E-28046 Madrid

Tel.: +34 (91) 58.35.091

muriarte@sepg.minhap.es

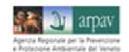

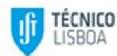

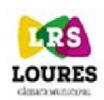

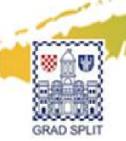

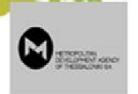

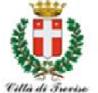

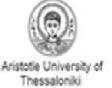

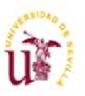

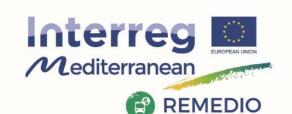

### NATIONAL CONTACT POINT

#### **FACT SHEETS**

- 1 ELIGIBILITY
- 2 STAFF
- 3 DURABLE GOODS
- 4 CONSUMABLE GOODS
- 5 TRAVEL AND ACCOMODATION
- **6 EXTERNAL EXPERTISE**
- 7 SERVICES
- 8 PROMOTION, INFORMATION & PUBBLICATION
- 9 OVERHEADS
- 10 OTHER
- 11 REVENUES

#### TO BE CONTINUED...

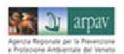

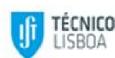

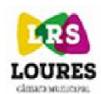

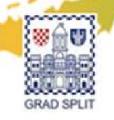

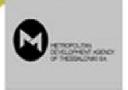

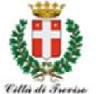

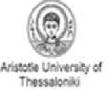

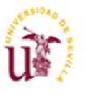

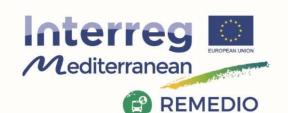

#### REMEDIO 2<sup>nd</sup> Meeting 18<sup>th</sup> and 19<sup>th</sup> May 2017 Escuela Técnica Superior de Ingeniería de Sevilla Camino de los Descubrimientos, s/n, Sevilla - SPAIN

#### CONTINUED...

- 12 SHARED COSTS
- 13 DECOMMITMENT
- 14 PARTHERSHIP AGREEMENT
- 15 SUBSIDY CONTRACT
- 16 PROJECT CHANGES
- 17 FINANCIAL FLOW
- 18 AUDIT TRAIL
- 19 PUBLIC PROCUREMENT
- 20 STATE AIDE
- 21 REPORTING

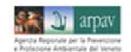

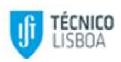

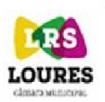

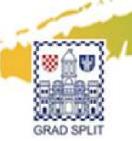

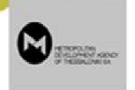

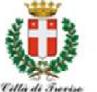

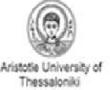

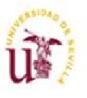

The Carle and